# **Μετρητής Αιμοσφαιρίνης URIT-12 Εγχειρίδιο χρήσης**

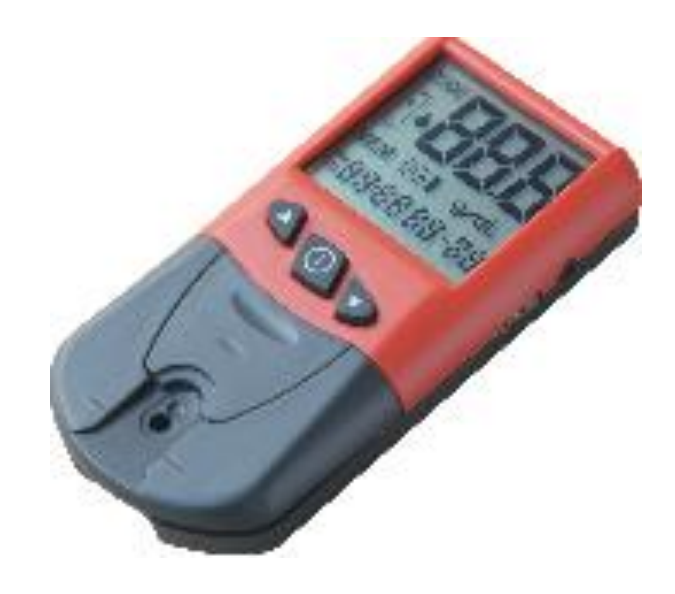

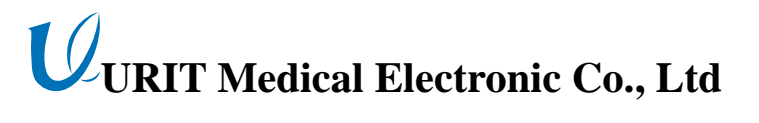

## Περιεχόμενα

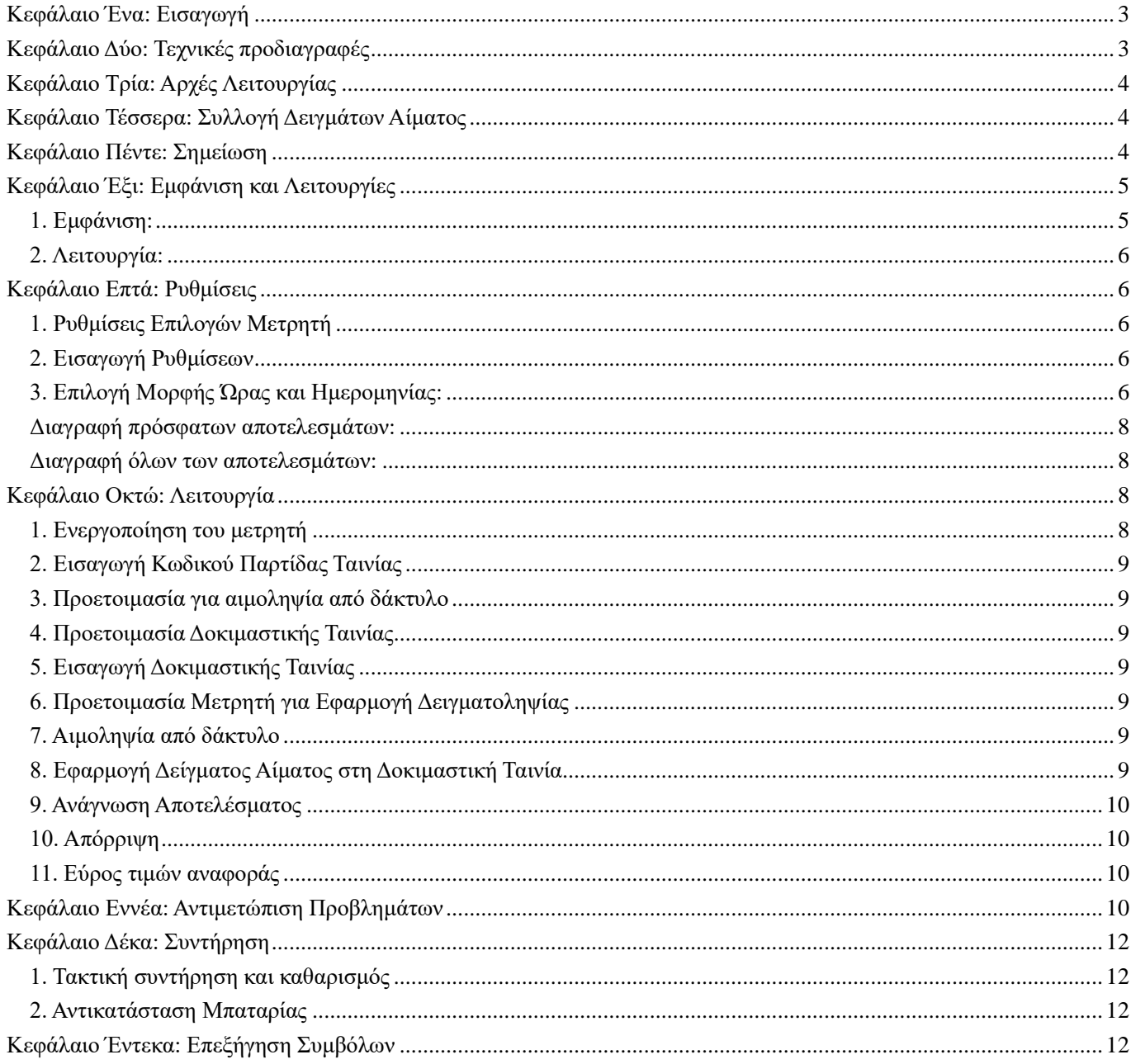

#### **Μετρητής Αιμοσφαιρίνης URIT-12**

#### **Εγχειρίδιο χρήσης**

Για διαγνωστική χρήση in vitro

#### <span id="page-2-0"></span>**Κεφάλαιο Ένα: Εισαγωγή**

Ο Μετρητής Αιμοσφαιρίνης URIT-12 έχει σχεδιαστεί για χρήση αποκλειστικά με τις δοκιμαστικές ταινίες H12 Hemoglobin Test Strip της URIT Medical Electronic Co., Ltd, για την ποσοτική μέτρηση της ολικής αιμοσφαιρίνης σε τριχοειδικό και φλεβικό ολικό αίμα.

Η αιμοσφαιρίνη είναι πρωτεΐνη των ερυθρών αιμοσφαιρίων που μεταφέρει οξυγόνο. Η ποσοτική μέτρηση της αιμοσφαιρίνης ενδείκνυται και είναι κλινικά χρήσιμη σε περιπτώσεις οξειών ασθενειών, αλλά και στη γενική περίθαλψη. Το φυσιολογικό εύρος τιμών αιμοσφαιρίνης που αναφέρονται στην ιατρική βιβλιογραφία εξαρτώνται από το φύλο και την ηλικία:

Ενήλικοι άνδρες 13,5 ~ 18,0 g/dL

Ενήλικες γυναίκες 12,0 ~16,0 g/dL

Βρέφη Κυμαίνεται από 14,5 ~ 22,5g/dL μετά τη γέννα, έως 11.1 ~14.1g/dL στην ηλικία των 6 ετών. Παιδιά Αυξάνεται σταδιακά από τα επίπεδα βρέφους σε επίπεδα ενηλίκων.

Χαμηλά επίπεδα αιμοσφαιρίνης ενδέχεται να είναι δείκτης καταστάσεων όπως αναιμία ή αιμορραγία. Υψηλά επίπεδα αιμοσφαιρίνης ενδέχεται να είναι δείκτης καταστάσεων όπως πολυκυτταραιμία. Η εξέταση αιμοσφαιρίνης μπορεί να αποτελέσει μέρος γενικότερου ελέγχου για πολλές πληθυσμιακές ομάδες ασθενών, συμπεριλαμβανομένων ηλικιωμένων, παιδιών, γυναικών σε ηλικία τεκνοποίησης και ασθενών πριν τη χορήγηση ή μετά τη λήψη μετάγγισης. Λόγω των διαφορών που παρουσιάζουν οι διάφορες πληθυσμιακές ομάδες μεταξύ τους, συνιστούμε σε κάθε χώρο κλινικής εφαρμογής της εξέτασης να καθιερώνεται ίδιον εύρος τιμών αναφοράς.

Ο Μετρητής Αιμοσφαιρίνης χρησιμοποιείται με ολικό αίμα για τοπικό έλεγχο ή θεραπεία και βοηθά στην ταχεία αξιολόγηση των συμπτωμάτων των ασθενών και στον καθορισμό της κατάλληλης θεραπείας.

Όταν το αποτέλεσμα της εξέτασης ΄διαφέρει από το κλινικό σύμπτωμα, επαναλάβετε την εξέταση. Εάν εξακολουθούν να υπάρχουν προβλήματα, επικυρώστε τα με έλεγχο ή συγκρίνετε τις μεθόδους εξέτασης αιμοσφαιρίνης με αυτές άλλων εργαστηρίων.

Κρίνετε την κλινική σημασία του αποτελέσματος της εξέτασης ακολουθώντας την καθοδήγηση του ιατρού. Πριν την παροχή οποιασδήποτε φαρμακευτικής αγωγής, η θεραπεία πρέπει να διαμορφωθεί από ιατρό με βάση το αποτέλεσμα της εξέτασης και τα κλινικά συμπτώματα.

#### <span id="page-2-1"></span>**Κεφάλαιο Δύο: Τεχνικές προδιαγραφές**

Παράμετροι: Αιμοσφαιρίνη σε νέο ολικό αίμα

Αρχές μέτρησης: Οπτική ανακλαστική

ταινία: H12 Hemoglobin Test Strips (Δοκιμαστικές Ταινίες Αιμοσφαιρίνης H12)

Χρόνος μέτρησης: Λιγότερο από 30 δευτερόλεπτα

Εύρος μέτρησης: 4,0g/dL ~ 24,0g/dL. Αποτελέσματα κάτω των 4,0g/dL και άνω των 24,0g/dL θα εμφανιστούν με την ένδειξη "Lo" (Χαμηλό) και "Hi" (Υψηλό) αντιστοίχως, υποδεικνύοντας ότι το αποτέλεσμα είναι εκτός εύρους τιμών αναφοράς.

Οθόνη: LCD, το αποτέλεσμα της δοκιμής εμφανίζεται στο Διεθνές σύστημα μονάδων (SI)

Βάρος: < 58g (Περιλαμβάνεται η μπαταρία)

Εξωτερικές διαστάσεις: 102mm×50mm×19mm

Ισχύς: DC 6V (Δύο μπαταρίες CR2032)

Εύρος λειτουργίας: 15 ~ 30℃; RH (Σχετική υγρασία) ≤80% μη συμπυκνώσιμη

Απόλυτο εύρος: -20 ~ 55℃; RH (Σχετική υγρασία) ≤90% μη συμπυκνώσιμη

Άλλα: Εσωτερικό έλεγχος προβλημάτων και εμφάνιση

Διάρκεια ζωής: 8 έτη

#### <span id="page-3-0"></span>**Κεφάλαιο Τρία: Αρχές Λειτουργίας**

Ο μετρητής αιμοσφαιρίνης χρησιμοποιεί την οπτική ανακλαστικότητα για τον καθορισμό της ολικής αιμοσφαιρίνης. Η δοκιμαστική ταινία εισάγεται στον μετρητή, όταν αυτό ζητηθεί. Ο μετρητής θα πραγματοποιήσει αυτομάτως μια ανάγνωση κενή δεδομένων. Μια σταγόνα ολικού αίματος εφαρμόζεται στο σημείο δοκιμής της ταινίας. Το αίμα διαχέεται αμέσως στη μεμβράνη και έρχεται σε επαφή με το αντιδραστήριο. Από την αντίδραση προκύπτει φάσμα απορρόφησης εύρους 500nm-600nm. Ο οπτικός ανιχνευτής του μετρητή μετρά αυτόματα την αλλαγή στην ανακλαστικότητα της μεμβράνης. Η ένταση της ανακλαστικότητας είναι αντιστρόφως ανάλογη της συγκέντρωσης αιμοσφαιρίνης. Ο μετρητής υπολογίζει και εμφανίζει τη συγκέντρωση ολικής αιμοσφαιρίνης σε gram/deciliter (g/dL) σε χρόνο 30 δευτερολέπτων, βασιζόμενος σε μαθηματική μετατροπή.

#### <span id="page-3-1"></span>**Κεφάλαιο Τέσσερα: Συλλογή Δειγμάτων Αίματος**

1. Μπορεί να χρησιμοποιηθεί Νέο τριχοειδικό αίμα ή ολικό φλεβικό αίμα αναμειγμένο με αντιπηκτικό EDTA (αιθυλομενοδιαμινοτετραοξικό οξύ).

2. Εάν το επεξεργασμένο με EDTA δείγμα είναι παγωμένο, αφήστε το να επανέλθει σε θερμοκρασία δωματίου πριν το χρησιμοποιήσετε. Επεξεργασμένα με αντιπηκτικό EDTA δείγματα αίματος πρέπει να αναμειγνύονται με end to end inversions πριν τη χρήση, τουλάχιστον 8 φορές και πρέπει να εξεταστούν μέσα σε 24 ώρες.

3. Για δείγματα νέου ολικού φλεβικού αίματος, συγκεντρώστε περίπου 0.1mL σε πλαστική σύριγγα χωρίς αντιπηκτικό.

#### <span id="page-3-2"></span>**Κεφάλαιο Πέντε: Σημείωση**

1. Ο Μετρητής Αιμοσφαιρίνης URIT-12 προορίζεται μόνο για διαγνωστική χρήση in vitro.

2. Ο Μετρητής Αιμοσφαιρίνης URIT-12 έχει σχεδιαστεί για χρήση αποκλειστικά με τις δοκιμαστικές ταινίες H12 Hemoglobin Test Strip της URIT Medical Electronic Co., Ltd. Πριν χρησιμοποιήσετε τις ταινίες για πρώτη φορά, διαβάστε προσεκτικά το Εγχειρίδο και εισάγετε τον Κωδικό Παρτίδας (Lot Code) στον μετρητή.

3. Δείγμα αίματος μη επαρκούς όγκου και ανεπαρκής ανάμειξη των επεξεργασμένων με EDTA δειγμάτων ενδέχεται να

επηρεάσουν τα αποτελέσματα.

4. Όπως όλες οι διαγνωστικές εξετάσεις, έτσι και τα αποτελέσματα της εξέτασης πρέπει να αξιολογούνται σύμφωνα με την κατάσταση του συγκεκριμένου ασθενή. Τυχόν αποτελέσματα που δεν συνάδουν με την κλινική εικόνα του ασθενή, πρέπει να επαναλαμβάνονται ή να εμπλουτίζονται με πρόσθετα δεδομένα από εξετάσεις.

5. Προκειμένου να εξετάσετε με ακρίβεια την αιμοσφαιρίνη, χρησιμοποιείτε και διατηρείτε τον μετρητή με σωστό τρόπο. Ανατρέξτε στο εγχειρίδιο πριν την πρώτη χρήση του μετρητή.

6. Ενώσω η εξέταση είναι σε εξέλιξη, μην πειράζετε ή μετακινείτε τον μετρητή ή την ταινία και μην πατήσετε κανένα πλήκτρο.

7. Ισχυρά ηλεκτρομαγνητικά κύματα διαταράσσουν τη λειτουργία του μετρητή. Προτείνουμε να διατηρείτε απόσταση μεταξύ μετρητή και φούρνου μικροκυμάτων πάνω από 2 μέτρα, όταν διεξάγετε την εξέταση σε χώρο που βρίσκεται φούρνος μικροκυμάτων.

8. Υπερβολικά υψηλές θερμοκρασίες και υγρασία επηρεάζουν τη λειτουργία του μετρητή. Προτείνουμε να μην τον χρησιμοποιείτε σε σάουνα ή στο λουτρό.

9. Χρησιμοποιήστε τον σε θερμοκρασίες μεταξύ 15℃~30℃.

10. Αποτρέψτε την εισροή υγρών στο μετρητή, οποιαδήποτε στιγμή.

### **Προειδοποίηση:**

- 1. Μην χρησιμοποιείτε πλάσμα ή ορό αίματος ως δείγμα. Σε περίπτωση χρήσης αρτηριακού αίματος ως δείγμα, το αποτέλεσμα δεν θα είναι ακριβές.
- 2. Αντιπηκτικά άλλα από το EDTA, όπως κιτρικό νάτριο και ηπαρίνη, δεν ενδείκνυνται για χρήση.

#### <span id="page-4-0"></span>**Κεφάλαιο Έξι: Εμφάνιση και Λειτουργίες**

#### <span id="page-4-1"></span>**1. Εμφάνιση:**

Ο μετρητής αποτελείται από το πληκτρολόγιο, την οθόνη LCD, κυκλώματα, οπτικό σύστημα, θέση ταινίας, κάλυμμα και μπαταρία. Στην εικόνα εμφανίζονται τα μέρη της συσκευής, ως ακολούθως:

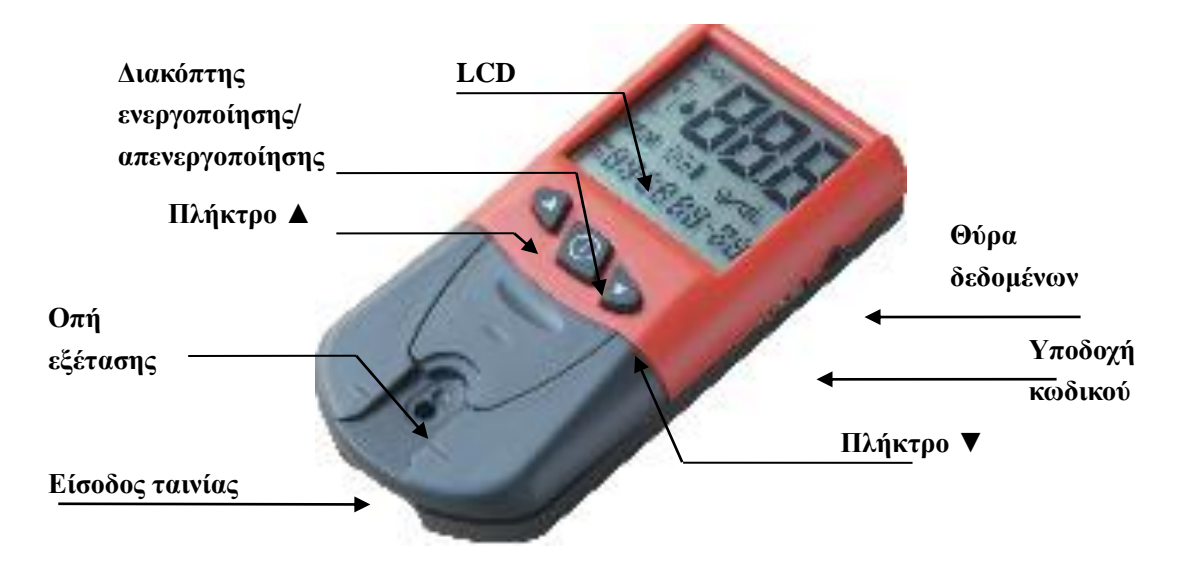

#### <span id="page-5-0"></span>**2. Λειτουργία:**

**Διακόπτης ενεργοποίησης/ απενεργοποίησης** Ενεργοποιεί τον μετρητή και χρησιμεύει και ως πλήκτρο επιβεβαίωσης (η απενεργοποίηση του μετρητή ισοδυναμεί με επιβεβαίωση)

**Πλήκτρο ▲**: πάνω

**Πλήκτρο ▼**: κάτω.

**Υποδοχή ταινίας**: συγκρατεί την ταινία

**Πλήκτρο SET (ρύθμισης)**: ρύθμιση λειτουργιών (κάτω από τη θέση της ταινίας, ανατρέξτε στο Κεφάλαιο Επτά)

<span id="page-5-1"></span>**Κεφάλαιο Επτά: Ρυθμίσεις** 

#### <span id="page-5-2"></span>**1. Ρυθμίσεις Επιλογών Μετρητή**

Πριν την πρώτη χρήση του Μετρητή Αιμοσφαιρίνης URIT-12, θα πρέπει να προχωρήσετε στις παρακάτω ρυθμίσεις:

• Μορφή ώρας και ημερομηνίας.

• Τρέχουσα ώρα και ημερομηνία.

#### <span id="page-5-3"></span>**2. Εισαγωγή Ρυθμίσεων**

Βήμα 1: Αφαιρέστε την υποδοχή ταινίας από τον μετρητή.

Βήμα 2: Ενεργοποιήστε τον μετρητή πατώντας το πλήκτρο **Power** (Ενεργοποίησης/ Απενεργοποίησης). Περιμένετε μέχρι να εμφανιστούν στην οθόνη του μετρητή ο Κωδικός Παρτίδας, η ώρα και η ημερομηνία.

Πλέον μπορείτε να ρυθμίσετε τη μορφή ώρας και ημερομηνίας, και την τρέχουσα ώρα και ημερομηνία.

#### <span id="page-5-4"></span>**3. Επιλογή Μορφής Ώρας και Ημερομηνίας:**

Μπορείτε να εμφανίσετε την ώρα και ημερομηνία είτε σε 12ωρη μορφή ώρας (AM/PM-ΠΜ/ΜΜ) και μορφή ημερομηνίας mm/dd (μμ/ηη) ή σε 24ωρη μορφή ώρας και μορφή ημερομηνίας dd/mm (ηη/μμ).

*Σημείωση:* Η μορφή ημερομηνίας περιλαμβάνει μόνο ημέρα και μήνα, όχι το έτος. Βήμα 1: Πατήστε το πλήκτρο SET (Ρύθμισης) μία φορά για να εμφανιστούν η ημερομηνία και η ώρα. Πατήστε πάλι και

κρατήστε πατημένο το πλήκτρο SET (Ρύθμισης) μέχρι η ημερομηνία και η ώρα να αρχίσουν να αναβοσβήνουν.

Βήμα 2: Πατήστε το πλήκτρο ▲ ή ▼ για να επιλέξετε μορφή ημερομηνίας.

Βήμα 3: Όπως φαίνεται παρακάτω, στο βήμα 2 στην παράγραφο 4, πατώντας το πλήκτρο **SET** (Ρύθμισης) μπορείτε να εισάγετε την τρέχουσα ημερομηνία και ώρα. Εάν δεν χρειάζεται να εισάγεται τρέχουσα ημερομηνία και ώρα, απενεργοποιήστε τον μετρητή για να γίνουν αποδεκτές η επιλεγμένη ημερομηνία και ώρα.

*Σημείωση:* Όταν η αλλαγή αποθηκευτεί, οι μορφή ημερομηνίας και ώρας θα αλλάξει για όλα τα αποθηκευμένα αποτελέσματα εξετάσεων.

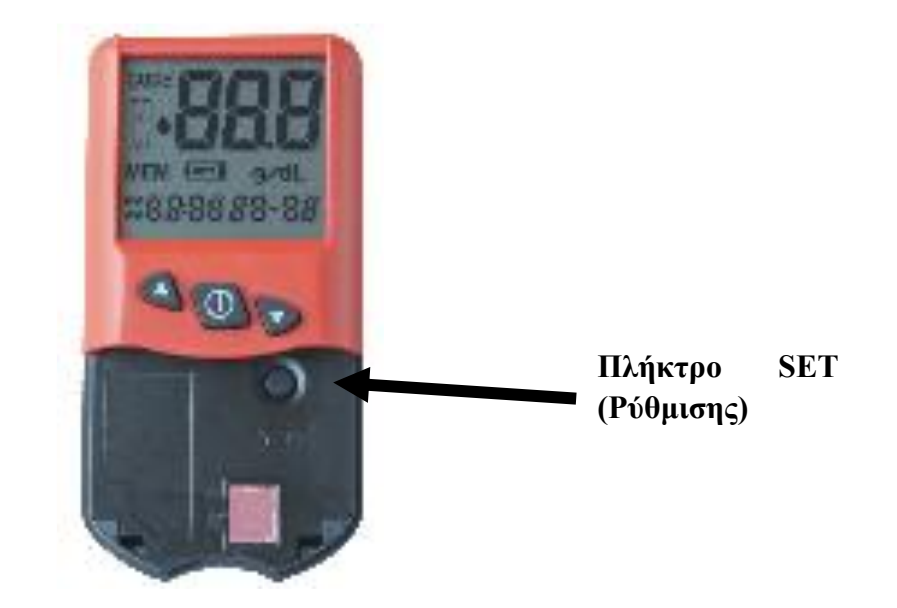

#### **4. Εισαγωγή Τρέχουσας Ώρας και Ημερομηνίας:**

Πρέπει να εισάγετε την τρέχουσα ώρα και ημερομηνία για σωστή σήμανση των αποτελεσμάτων από εξετάσεις. Εάν προχωρείτε σε ρύθμιση της τρέχουσας ημερομηνίας και ώρας, ακολουθώντας τις ως άνω οδηγίες της παραγράφου Επιλογή Μορφής Ώρας και Ημερομηνίας, πηγαίνετε κατευθείαν στο Βήμα 2. Διαφορετικά, Αρχίστε από το Βήμα 1.

Βήμα 1: Πατήστε και κρατήστε πατημένο το πλήκτρο **SET** (Ρύθμισης) μέχρι η ημερομηνία και η ώρα να αρχίσουν να

αναβοσβήνουν. Πατήστε πάλι το πλήκτρο **SET** (Ρύθμισης).

Βήμα 2: Η ώρα (με ένδειξη AM/PM-ΠΜ/ΜΜ εάν έχει επιλεγεί 12ωρη μορφή ώρας) θα αρχίσει να αναβοσβήνει. Πατήστε το πλήκτρο ▲ ή ▼ για να εισάγετε την ώρα. Πατήστε το πλήκτρο **SET** (Ρύθμισης) για αποδοχή.

Βήμα 3: Τώρα θα αρχίσει να αναβοσβήνει η ένδειξη των λεπτών. Πατήστε το πλήκτρο ▲ ή ▼ για να εισάγετε τα λεπτά.

Πατήστε το πλήκτρο **SET** (Ρύθμισης) για αποδοχή.

Βήμα 4: Θα αρχίσει να αναβοσβήνει η πρώτη επιλογή ημερομηνίας (**mm/μμ** ή **dd/ηη**). Πατήστε το πλήκτρο ▲ ή ▼ για να εισάγετε την πρώτη επιλογή ημερομηνίας. Πατήστε το πλήκτρο **SET** (Ρύθμισης) για αποδοχή.

Βήμα 5: Θα αρχίσει να αναβοσβήνει η δεύτερη επιλογή ημερομηνίας (**dd/ηη** ή **mm/μμ**). Πατήστε το πλήκτρο ▲ ή ▼ για να εισάγετε τη δεύτερη επιλογή ημερομηνίας. Πατήστε το πλήκτρο **SET** (Ρύθμισης) για αποδοχή.

Βήμα 6: Απενεργοποιήστε τον μετρητή για να γίνουν αποδεκτές οι αλλαγές στην ώρα και την ημερομηνία.

*Σημείωση:* Όταν η αλλαγή αποθηκευτεί, η αναγραφή ημερομηνίας και ώρας θα αλλάξει για όλα τα αποθηκευμένα αποτελέσματα εξετάσεων.

Όταν ολοκληρώσετε την επιλογή ρυθμίσεων του μετρητή, επανατοποθετήστε την υποδοχή ταινίας στον μετρητή.

#### **5. Αποθήκευση Αποτελεσμάτων Εξέτασης**

Ο Μετρητής Αιμοσφαιρίνης URIT-12 αποθηκεύει αυτόματα 250 αποτελέσματα εξετάσεων με σήμανση ημερομηνίας και ώρας. Σε περίπτωση αποθήκευσης παραπάνω από 250 αποτελεσμάτων, το παλιότερο αποτέλεσμα διαγράφεται αυτομάτως. Τα αποτελέσματα εξετάσεων αποθηκεύονται με αύξουσα χρονολογική σειρά: Το πρώτο αποτέλεσμα που εμφανίζεται (αύξων αριθμός 001) είναι το πιο πρόσφατο χρονολογικά και τελευταίο αποτέλεσμα εμφανίζεται (έως αύξοντα αριθμό 250) το πιο παλιό. Το αποτέλεσμα της εξέτασης αποθηκεύεται αυτόματα όταν απενεργοποιήσετε τον μετρητή (είτε πατώντας το πλήκτρο είτε αν απενεργοποιηθεί αυτομάτως μετά από δύο λεπτά αδράνειας).

#### **6. Προβολή Αποθηκευμένων Αποτελεσμάτων Εξέτασης**

Βήμα 1: Ενεργοποιήστε τον μετρητή πατώντας το πλήκτρο **Power** (Ενεργοποίησης/ Απενεργοποίησης). Περιμένετε μέχρι να εμφανιστούν στην οθόνη του μετρητή ο Κωδικός Παρτίδας, η ώρα και η ημερομηνία. Πατήστε το πλήκτρο ▲ για να εμφανίσετε το αποτέλεσμα της εξέτασης και τον αύξοντα αριθμό του (κάτω αριστερά στο αποτέλεσμα της εξέτασης θα αναβοσβήνει η ένδειξη MEM /Μνήμη). Αφού αφήσετε το πλήκτρο, θα εμφανιστεί το αποτέλεσμα της εξέτασης με τη σήμανση ώρας και ημερομηνίας και την ένδειξη MEM /Μνήμη που θα αναβοσβήνει.

Βήμα 2: Συνεχίστε να πατάτε το πλήκτρο ▲ ή ▼ για περιήγηση στα αποτελέσματα εξετάσεων.

Βήμα 3: Απενεργοποιήστε τον μετρητή για έξοδο από τη μνήμη.

#### **7. Διαγραφή Αποτελεσμάτων Εξέτασης**

Μπορείτε να διαγράψετε αποτελέσματα εξετάσεων με τους ακόλουθους δύο τρόπους: διαγραφή του πρόσφατου αποτελέσματος με την εντολή CLE (Διαγραφή στοιχείου) ή διαγραφή όλων των αποτελεσμάτων με την εντολή CLA (Διαγραφή όλων).

Μπορείτε να σταματήσετε τη διαγραφή αποτελεσμάτων απενεργοποιώντας τον μετρητή πριν εμφανιστεί η ένδειξη

#### MEM (Μνήμη).

Βήμα 1: Αφαιρέστε την υποδοχή ταινίας και ενεργοποιήστε τον μετρητή. Περιμένετε μέχρι να εμφανιστούν στην οθόνη

του μετρητή ο Κωδικός Παρτίδας, η ώρα και η ημερομηνία.

Βήμα 2: Πατήστε δύο φορές το πλήκτρο **SET** (Ρύθμιση). Θα εμφανιστεί η ένδειξη CLE (Διαγραφή στοιχείου).

#### <span id="page-7-0"></span>**Διαγραφή πρόσφατων αποτελεσμάτων:**

Βήμα 3: Συνεχίστε να πατάτε το πλήκτρο **SET** (Ρύθμιση) μέχρι η ένδειξη CLE (Διαγραφή στοιχείου) να αναβοσβήσει. Αφήστε το πλήκτρο **SET** (Ρύθμιση). Θα εμφανιστεί το τελευταίο αποτέλεσμα. Για να διαγράψετε αυτό το αποτέλεσμα, συνεχίστε να πατάτε το πλήκτρο **SET** (Ρύθμιση), το αποτέλεσμα θα αναβοσβήσει και μετά θα διαγραφεί.

#### <span id="page-7-1"></span>**Διαγραφή όλων των αποτελεσμάτων:**

Βήμα 4: Πατήστε πάλι το πλήκτρο **SET** (Ρύθμιση), θα εμφανιστεί η ένδειξη CLA (Διαγραφή όλων). Συνεχίστε να πατάτε το πλήκτρο SET (Ρύθμιση), θα αναβοσβήσει η ένδειξη CLA (Διαγραφή όλων). Αφήστε το πλήκτρο **SET** (Ρύθμιση), θα εμφανιστεί η ένδειξη ALL (Όλα). Συνεχίστε να πατάτε το πλήκτρο **SET** (Ρύθμιση), όλα τα αποτελέσματα θα αλλάξουν σε MEM --- (Μνήμη ---).

Αφού ολοκληρώσετε όλα τα βήματα, απενεργοποιήστε τον μετρητή και καλύψτε την υποδοχή ταινίας.

*Σημείωση:* Εάν επιθυμείτε να εξέλθετε από το περιβάλλον εργασίας της εντολής CLE (Διαγραφή στοιχείου) χωρίς να διαγράψετε αποτελέσματα, μπορείτε να απενεργοποιήσετε απευθείας τον μετρητή.

#### <span id="page-7-2"></span>**Κεφάλαιο Οκτώ: Λειτουργία**

#### <span id="page-7-3"></span>**1. Ενεργοποίηση του μετρητή**

Πατήστε το πλήκτρο **Power** (Ενεργοποίησης/ Απενεργοποίησης) για να ενεργοποιήσετε τον μετρητή. Ο μετρητής ελέγχει αυτόματα το εσωτερικό του κύκλωμα και όργανα σε ένα σύντομο αυτοδιαγνωστικό έλεγχο. Ο μετρητής είναι έτοιμος όταν εμφανιστούν οι ενδείξεις για τη δοκιμαστική ταινία, τον Κωδικό Παρτίδας και την ώρα/ημερομηνία.

*Σημείωση:* Για οικονομία στην μπαταρία, ο μετρητής απενεργοποιείται αυτόματα μετά από δύο λεπτά αδράνειας. Σε περίπτωση που συμβεί αυτό, ενεργοποιήστε και πάλι τον μετρητή.

#### <span id="page-8-0"></span>**2. Εισαγωγή Κωδικού Παρτίδας Ταινίας**

Αλλάξτε τους αριθμούς ως ακολούθως:

1) Πατήστε το πλήκτρο **Power** (Ενεργοποίησης/ Απενεργοποίησης) για να απενεργοποιήσετε τον μετρητή.

2) Εισάγεται την κάρτα κωδικού των ταινιών σωστά στην **Υποδοχή Κώδικα**. Πατήστε το πλήκτρο **Power**  (Ενεργοποίησης/ Απενεργοποίησης) για να ενεργοποιήσετε τον μετρητή. Ο μετρητής θα διαβάσει αυτόματα τον κωδικό και θα τον εμφανίσει στην οθόνη. Μετά την ανάγνωση του κωδικού, ο μετρητής θα απενεργοποιηθεί αυτόματα.

3) Αφαιρέστε την κάρτα κωδικού. Ενεργοποιήστε πάλι τον μετρητή, αφού ελέγξετε αν ταιριάζει ο κωδικός, αποδεχτείτε την εξέταση.

#### <span id="page-8-1"></span>**3. Προετοιμασία για αιμοληψία από δάκτυλο**

Βεβαιωθείτε ότι η παλάμη του ασθενή είναι θερμή και χαλαρή. Μαλάξτε τον μέσο ή τον παράμεσο του ασθενή από τη βάση ως την κορυφή για να τονώσετε τη ροή του αίματος. Καθαρίστε την περιοχή από όπου θα λάβετε το δείγμα με οινόπνευμα και στεγνώστε με αποστειρωμένη γάζα.

#### <span id="page-8-2"></span>**4. Προετοιμασία Δοκιμαστικής Ταινίας**

Πάρτε μια δοκιμαστική ταινία από τη συσκευασία. Ελέγξτε τη δοκιμαστική ταινία. Μην την χρησιμοποιήσετε αν διαπιστώσετε ότι έχει σκιστεί, ζαρώσει ή έχει υπολείμματα. Μην αγγίζετε τη μεμβράνη του σημείου εξέτασης. Σφραγίστε τις υπόλοιπες δοκιμαστικές ταινίες στη συσκευασία τους.

#### <span id="page-8-3"></span>**5. Εισαγωγή Δοκιμαστικής Ταινίας**

Εισάγετε τη δοκιμαστική ταινία στην υποδοχή ταινίας με το οδοντωτό άκρο εμπρός και την οπή προς τα πάνω. Το οδοντωτό άκρο της ταινίας δεν θα πρέπει να είναι πλέον ορατό, εάν έχετε εισάγει τη δοκιμαστική ταινία πλήρως και με τον σωστό τρόπο.

#### <span id="page-8-4"></span>**6. Προετοιμασία Μετρητή για Εφαρμογή Δειγματοληψίας**

Ο μετρητής θα πραγματοποιήσει αυτομάτως μια ανάγνωση κενή δεδομένων. Θα εμφανιστεί μια ένδειξη που αναβοσβήνει για να υποδείξει ότι ο μετρητής είναι έτοιμος να εξετάσει δείγμα. Ο μετρητής παρέχει 2 λεπτά έως την εφαρμογή του δείγματος αίματος.

#### <span id="page-8-5"></span>**7. Αιμοληψία από δάκτυλο**

Χαράξτε την εσωτερική πλευρά του ακροδάκτυλου. Μην προσπαθήσετε να απομυζήσετε το αίμα. Πιέστε ελαφρά μέχρι να βγει μία σταγόνα αίμα.

#### <span id="page-8-6"></span>**8. Εφαρμογή Δείγματος Αίματος στη Δοκιμαστική Ταινία**

Εφαρμόστε αμέσως τη σταγόνα αίματος στη δοκιμαστική ταινία, ακουμπώντας τη καθώς κρέμεται στο σημείο εξέτασης. Βεβαιωθείτε ότι η σταγόνα αίματος είναι αρκετά μεγάλη για να καλύψει το σημείο εξέτασης. Για τη μεταφορά του δείγματος από το αίμα στη δοκιμαστική ταινία μπορείτε να χρησιμοποιήσετε και τριχοειδή σωλήνα μεταφοράς.

*Σημείωση:* Η συσκευή προορίζεται για την εξέταση ανθρώπινου αίματος. Πάρτε τις κατάλληλες προφυλάξεις για να αποφύγετε πιθανή μόλυνση του αίματος.

- ⚫ Μία σταγόνα αίμα (για λεπτομέρειες ανατρέξτε στις οδηγίες των Ταινιών)
- ⚫ Μην χρησιμοποιείτε την ταινία για να ακουμπήσετε το αίμα. Η ταινία πρέπει να είναι στερεωμένη στον μετρητή. Εφαρμόστε στο σημείο εξέτασης μόνο τη σταγόνα που κρέμεται.
- ⚫ Μην ακουμπάτε με το δάχτυλο απευθείας τη μεμβράνη του σημείου εξέτασης.
- ⚫ Μην εφαρμόζετε υπερβολική ποσότητα αίματος. Αρκεί ο όγκος του αίματος να καλύπτει εντελώς το σημείο.
- ⚫ Μην παίρνετε αίμα συνεχώς για να το εφαρμόσετε στο σημείο. Κάθε ταινία χρησιμοποιείται μόνο για μία εξέταση.

#### <span id="page-9-0"></span>**9. Ανάγνωση Αποτελέσματος**

Το δείγμα αίματος θα απλωθεί και ο μετρητής θα αρχίσει αυτόματα την εξέταση. Ενώσω η εξέταση είναι σε εξέλιξη, μην πειράζετε ή μετακινείτε τον μετρητή ή την ταινία και μην πατήσετε κανένα πλήκτρο.

Το αποτέλεσμα της εξέτασης θα εμφανιστεί σε λιγότερο από 30 δευτερόλεπτα.

Όταν η εξέταση ολοκληρωθεί, απομακρύνετε τη δοκιμαστική ταινία και ελέγξτε αν το σημείο εξέτασης στη δοκιμαστική ταινία είναι πλήρως καλυμμένο από το δείγμα του αίματος ή όχι. Σε περίπτωση που δεν είναι καλυμμένο, η εξέταση δεν είναι ακριβής. Κάντε πάλι την εξέταση.

Όταν η εξέταση τελειώσει, ο μετρητής θα απενεργοποιηθεί αυτόματα ύστερα από δύο λεπτά αδράνειας. Μπορείτε επίσης να τον απενεργοποιήσετε πατώντας το πλήκτρο **Power** (Ενεργοποίησης/ Απενεργοποίησης). Το αποτέλεσμα της εξέτασης θα αποθηκευτεί με σήμανση της ημερομηνίας και της ώρας που την κάνατε**.**

#### <span id="page-9-1"></span>**10. Απόρριψη**

Τα απόβλητα θα πρέπει να απορρίπτονται αυστηρά σύμφωνα με τις σχετικές απαιτήσεις της τοπικής Υγειονομικής Υπηρεσίας. Μην απορρίπτεται τη συσκευή κατ' επιλογή.

#### <span id="page-9-2"></span>**11. Εύρος τιμών αναφοράς**

Το εύρος τιμών αναφοράς της αιμοσφαιρίνης κυμαίνεται από 4,0 g/dL έως 24,0 g/dL. Αποτελέσματα κάτω των 4,0g/dL και άνω των 24,0 g/dL θα εμφανιστούν με την ένδειξη "Lo" (Χαμηλό) και "Hi" (Υψηλό) αντιστοίχως, υποδεικνύοντας ότι το αποτέλεσμα είναι εκτός εύρους τιμών αναφοράς.

<span id="page-9-3"></span>**Κεφάλαιο Εννέα: Αντιμετώπιση Προβλημάτων**

| Κωδικός<br>προβλήματος &<br>εκδήλωση του | Πιθανή Αιτία                                           | Επίλυση                                                                                                    |
|------------------------------------------|--------------------------------------------------------|----------------------------------------------------------------------------------------------------|
| E0, E1                                   | Σφάλμα υλικού ή<br>λογισμικού                          | Απενεργοποιήστε και ενεργοποιήστε πάλι. Εάν το σφάλμα παραμένει,<br>επικοινωνήστε με τον τοπικό αντιπρόσωπο.                                                                                                    |
|                                          | Ο μετρητής<br>χρησιμοποιείται υπό<br>έντονο ηλιακό φως | Το έντονο ηλιακό φως παρεμποδίζει το οπτικό σύστημα του μετρητή.<br>Χρησιμοποιήστε τον σε συνθήκες φωτισμού δωματίου ή σε σκιά.<br>Απενεργοποιήστε και ενεργοποιήστε πάλι. Επαναλάβετε την εξέταση<br>με νέα ταινία. |

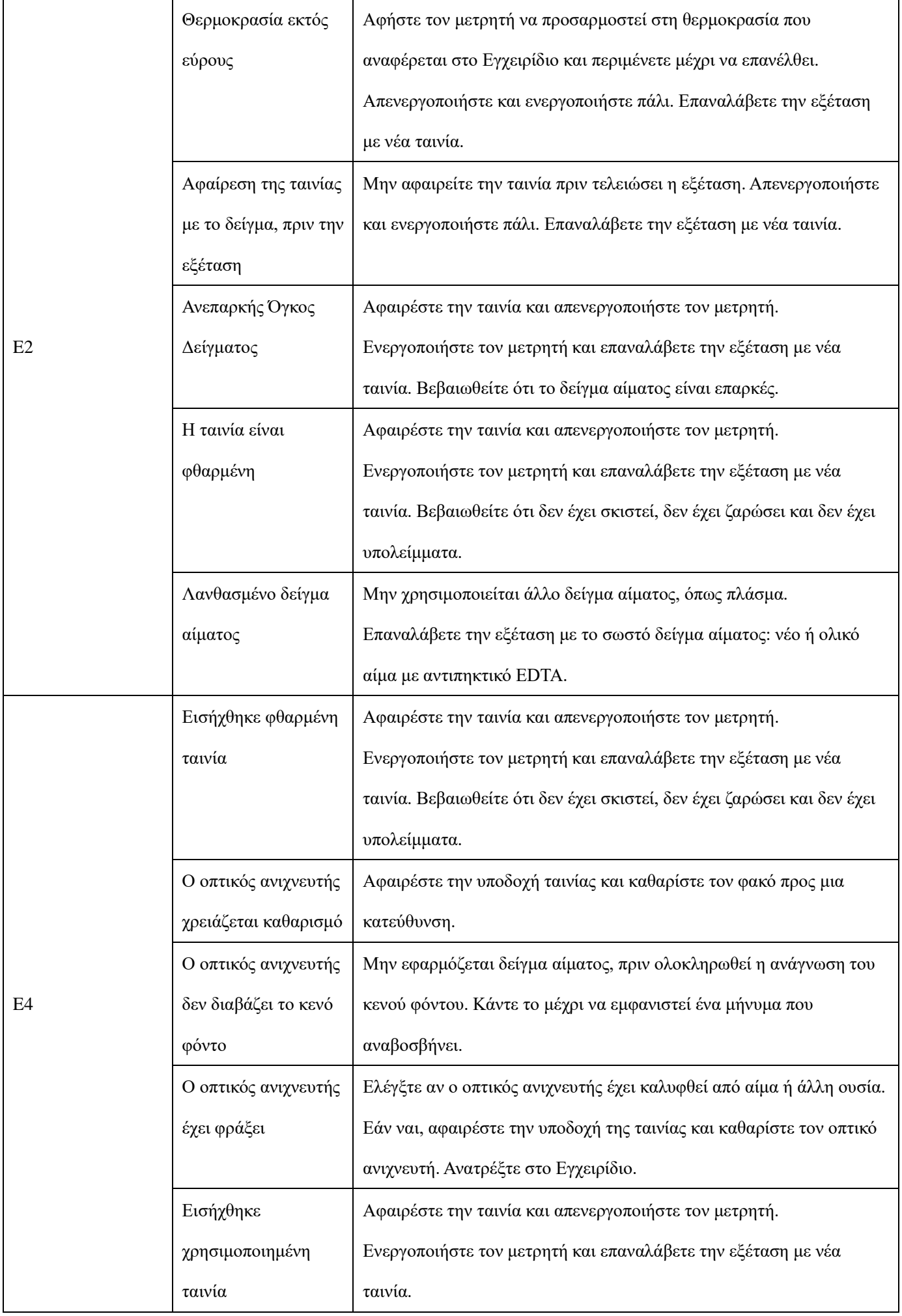

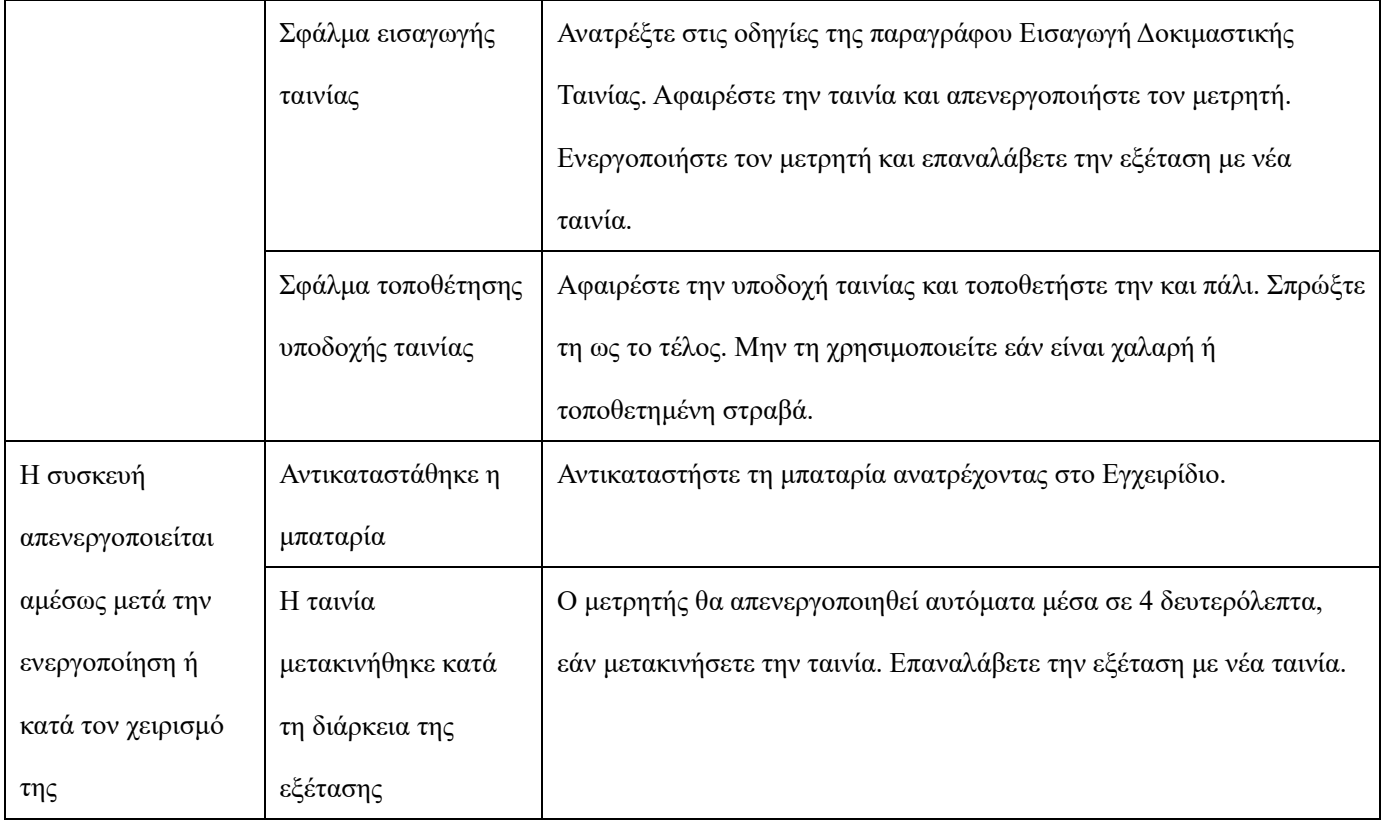

### <span id="page-11-0"></span>**Κεφάλαιο Δέκα: Συντήρηση**

#### <span id="page-11-1"></span>**1. Τακτική συντήρηση και καθαρισμός**

Καθαρίζετε τη συσκευή κάθε φορά που εφαρμόζεται υπερβολική ποσότητα αίματος. Κρατήστε το κάτω μέρος της συσκευής με το αριστερό σας χέρι και ανασηκώστε την υποδοχή ταινίας. Τώρα μπορείτε να αφαιρέσετε την υποδοχή για να καθαριστεί. Καθαρίστε υπολείμματα αίματος ή ακαθαρσίας από την υποδοχή ταινίας ή τον μετρητή χρησιμοποιώντας γάζα με απολυμαντικό (αραιώνοντας 10% χλωρίνη για οικιακό καθαρισμό, 0,6% υποχλωριώδους νατρίου).

Εάν υπάρχει υπερβολική ποσότητα αίματος στον οπτικό ανιχνευτή, καθαρίστε το με βαμβάκι και λίγο απορρυπαντικό. Σκουπίστε καλά την υποδοχή ταινίας και τον οπτικό ανιχνευτή με βαμβακερό ύφασμα χωρίς κάνναβη. Αποτρέψτε την εισροή υγρών στο μετρητή, οποιαδήποτε στιγμή.

Μην γυαλίζετε την επιφάνεια του οπτικού ανιχνευτή με γυαλιστικό ή διαβρωτικό απορρυπαντικό, για να αποφύγετε φθορά στον μετρητή και τον οπτικό ανιχνευτή. Μετά τον καθαρισμό, τοποθετήστε την υποδοχή ταινίας στο ίδιο επίπεδο με την οθόνη και πατήστε το καμπύλο τμήμα για να επανατοποθετήσετε την υποδοχή.

#### <span id="page-11-2"></span>**2. Αντικατάσταση Μπαταρίας**

Ανοίξτε το κάλυμμα της μπαταρίας και αφαιρέστε τις μπαταρίες. Τοποθετήστε δύο νέες μπαταρίες CR2032 με την κάθοδο στραμμένη προς τα κάτω. Κλείστε το κάλυμμα πιέζοντας προς τα κάτω.

#### <span id="page-11-3"></span>**Κεφάλαιο Έντεκα: Επεξήγηση Συμβόλων**

Ιατρική συσκευή in vitro διάγνωσης

Προσοχή! Ανατρέξτε στα συνοδευτικά έγγραφα

Βιολογικός Κίνδυνος!

Αριθμός σειράς

Συνεχές ρεύμα

CR2032

 $\overline{\mathsf{SN}}$ 

Χρήση CR2032 για τροφοδοσία

Κατασκευαστής

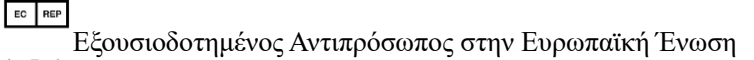

Απόρριψη

Προστατέψτε από θερμότητα και πηγές ραδιενέργειας

 $\bm{\zeta}$  τ<sub>το προϊόν αυτό συμφωνεί με τις απαιτήσεις της Οδηγίας 98/79/ΕΚ για τα ιατροτεχνολογικά βοηθήματα που</sub> χρησιμοποιούνται στη διάγνωση in vitro.

URIT Medical Electronic Co., Ltd Διεύθυνση: No.4 East Alley, Jiuhua Road, Guilin, Guangxi 541001, PR China Tel: +86(773)2883225 Fax: +86 (773) 2804668 Email: service@uritest.com Web: http://www.urit.com

**Παρέχεται από:** URIT Medical Electronic Co., Ltd

**REP** ЕC

Wellkang Ltd t/a Wellkang Tech Consulting Suite B, 29 Harley Street, LONDON W1G 9QR, UK

Αρ. Έκδοσης: 11/2009-4